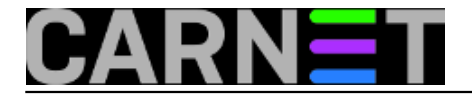

## **Nmon - Nigel's performance Monitor**

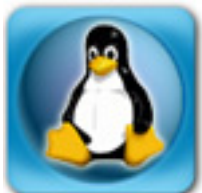

Postoje mnogi alati koji nam mogu prikazati stanje procesora i memorije, zauzeća diskova i ostalih parametara. Neke od njih smo već susreli u člancima na ovom Portalu, poput [nethogs](https://sysportal.carnet.hr/node/862) [1] ili *[iftop](https://sysportal.carnet.hr/node/1153)* [2]. Nmon (nemojte ga brkati s nmap!) na prilično jednostavan način pokazuje gotovo sve parametre koji vam mogu zatrebati kada želite vidjeti ponašanje sustava zbog nekog problema ili slično.

Iako je alat namijenjen sistemcima-početnicima koji ne vole previše komandnu liniju, koristan je svima. Preko ncurses sučelja pokušava vizualizirati podatke koje prikazuje, što je atraktivno (za komandnu liniju), ali i korisno.

Nmon može prikazati podatke o:

- zauzeću memorije
- procesoru
- top procesima
- mreži
- diskovima
- filesystemima
- općim resursima i verzijama

Do svake opcije se dolazi iz glavnog izbornika:

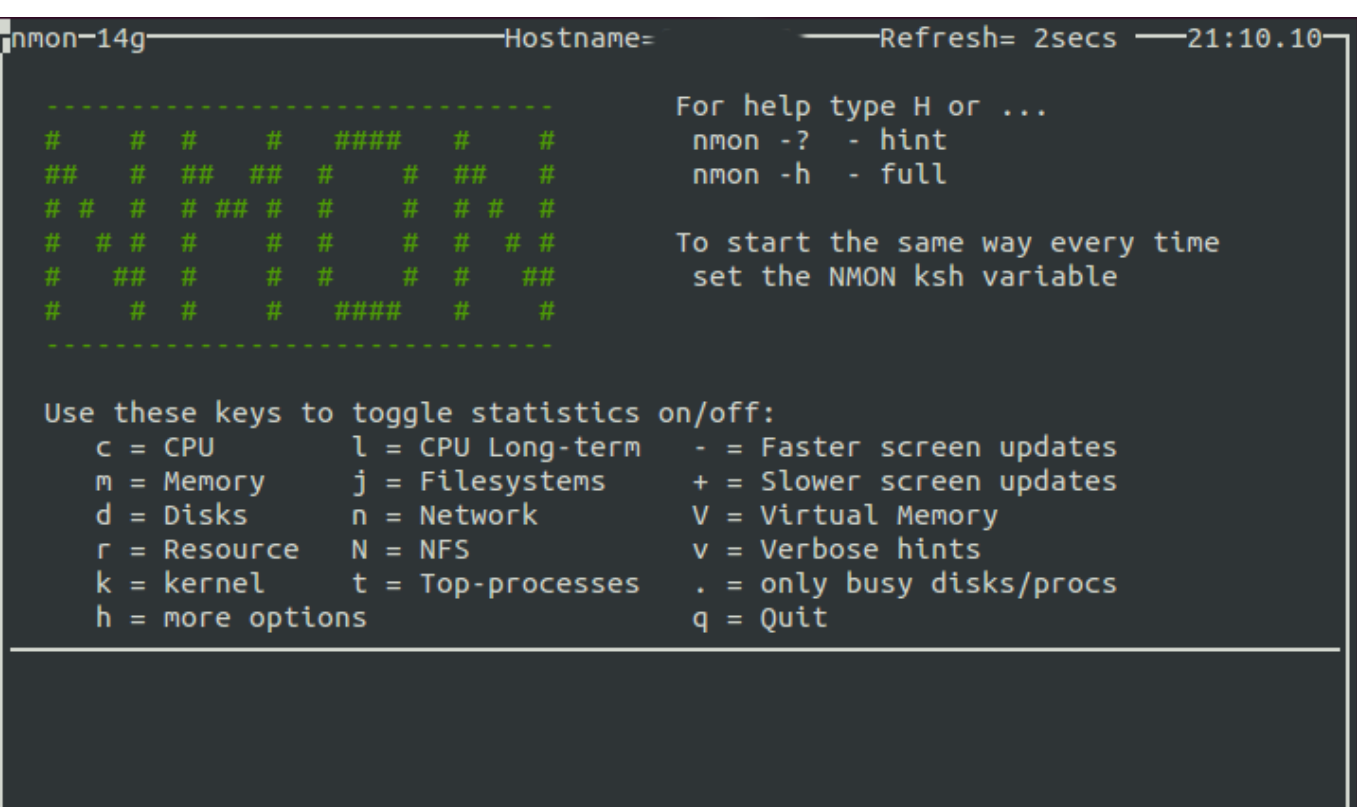

Kada odaberete opciju za, primjerice, podatke o CPU (c), pokazat će se podaci za svaki od procesora koje imate. U desnom dijelu ekrana pokazat će se i grafikoni, odnosno bar grafovi u boji.

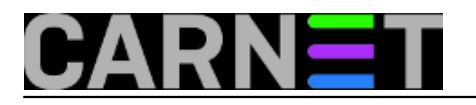

Published on sys.portal (https://sysportal.carnet.hr)

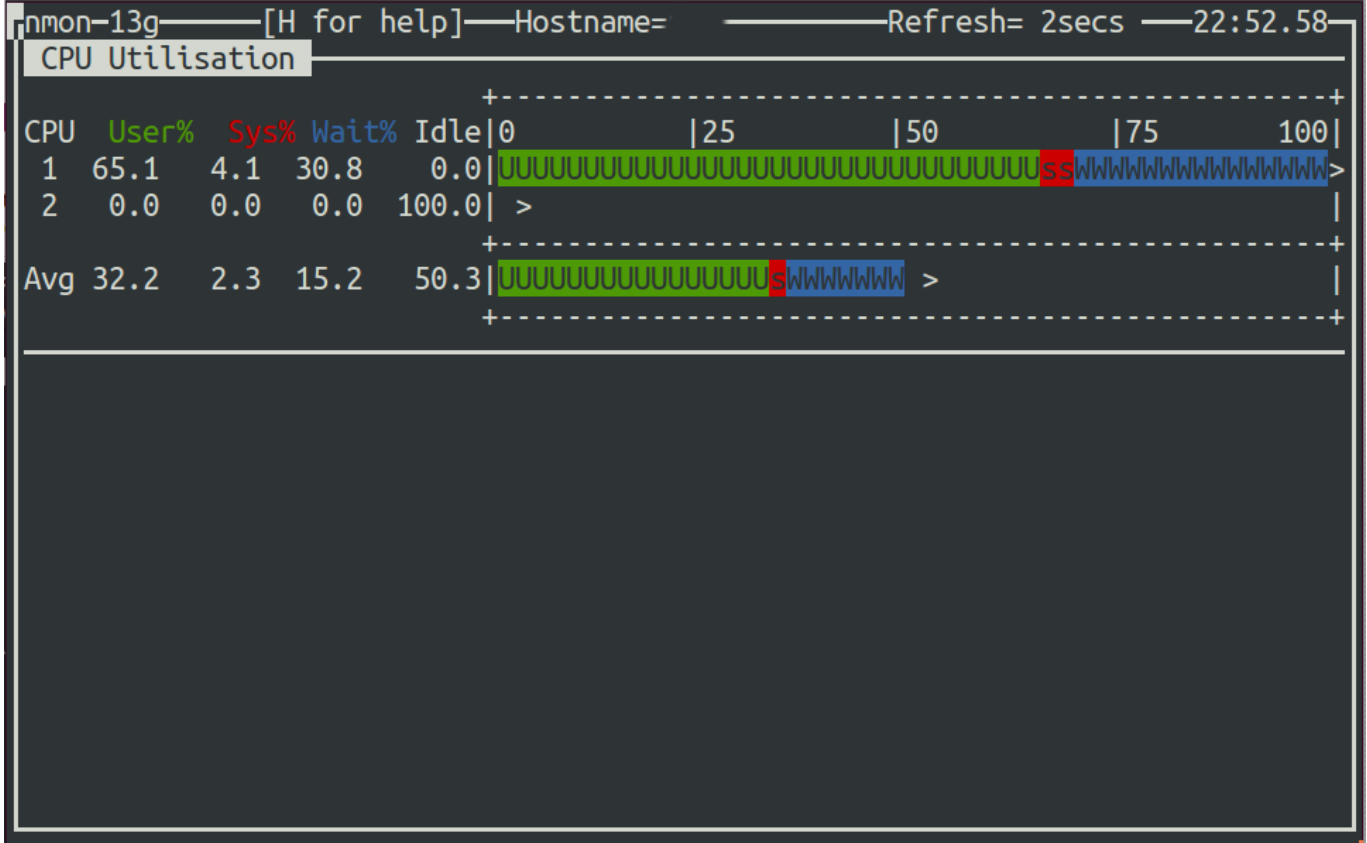

Ukoliko odaberete neku drugu opciju, primjerice mrežu (m) i disk (d), blok podataka za CPU neće nestati, nego će se svaka nova opcija nadodati na dno.

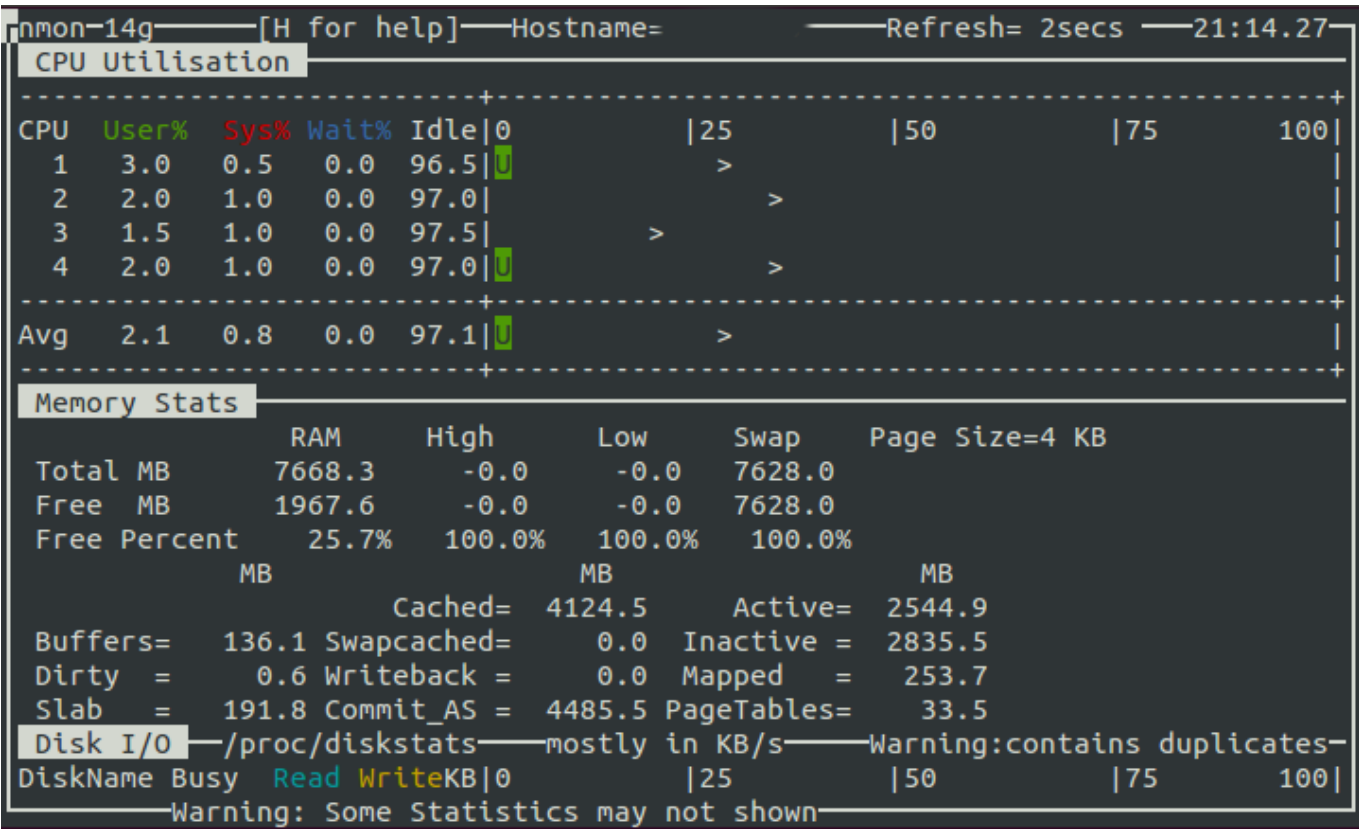

Kako je očigledno da svi ovi podaci ne mogu stati na ekran veličine 80x24 karaktera, na dnu ekrana pojavljuje se poruka "*Warning: Some Statistics may not shown*". Problem se lako rješava maksimiziranjem prozora vašeg terminalskog emulatora.

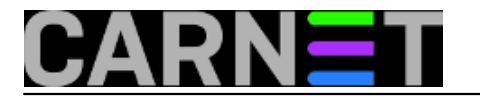

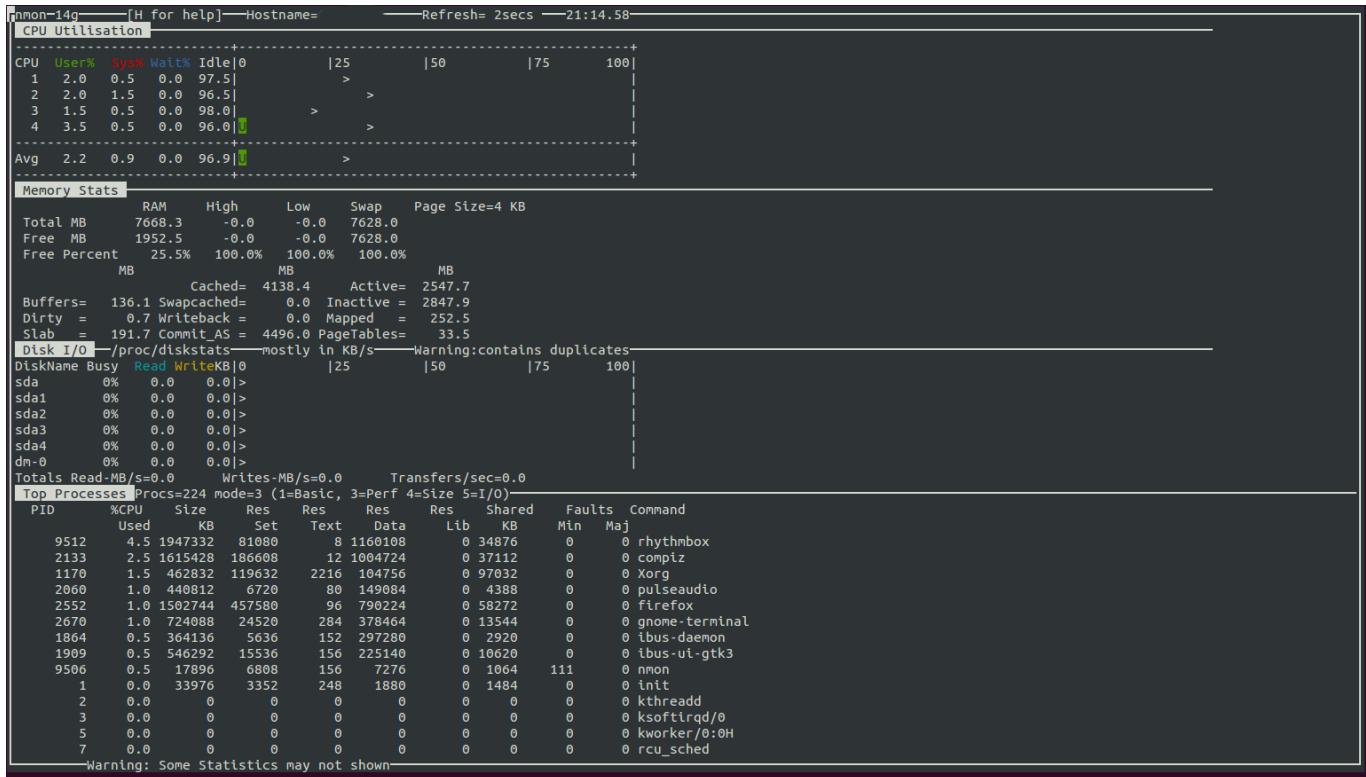

Da ne morate pamtiti sve opcije, dovoljno je zapamtiti da tipka "h" (help) pokazuje sve tipke koje možete rabiti, no ovaj popis je malo proširen u odnosu na početni ekran. Sve module gasite ako ponovo pritisnete istu tipku s kojom ste ga uključili.

Defaultna brzina osvježavanja je 2 sekunde, a s tipkama "+" i "-" udvostručujete, odnosno prepolovljujete ovo vrijeme. S tipkom "t" ulazite u možda najpotrebniji modul, top procesi. Najsličniji je standardnoj naredbi top, a iako nema napredne mogućnosti sortiranja, ono je moguće po nekoliko kriterija. Sasvim dovoljno da se pogleda je li neki proces "podivljao".

Izlaz iz programa je naravno s tipkom "q".

Ukoliko ne želite svaki put gledati uvodni ekran, možete unaprijed upisati module koje želite automatski startati u varijablu NMON na ovaj način:

bash\$ export NMON=dcn bash\$ nmon

Dakle, ukoliko želite imati alat tipa "švicarski nožić", ovo je sasvim pristojan predstavnik tog tipa alata.

Dokumentacija u obliku man stranice zapravo i ne postoji, ali se pregled svih opcija može vidjeti s "**nmon -h**". Bolju dokumentaciju možete naći online na adresi <http://nmon.sourceforge.net> [3].

## [Logirajte](https://sysportal.carnet.hr/sysportallogin) [4] se za dodavanje komentara

```
pon, 2014-06-23 21:48 - Zdravko RašićKuharice: Linux [5]
Kategorije: Software [6]
Vote: 0
```
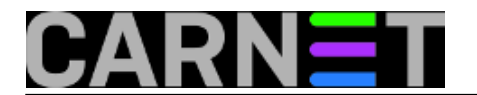

No votes yet

## **Source URL:** https://sysportal.carnet.hr/node/1409

## **Links**

- [1] https://sysportal.carnet.hr/node/862
- [2] https://sysportal.carnet.hr/node/1153
- [3] http://nmon.sourceforge.net
- [4] https://sysportal.carnet.hr/sysportallogin
- [5] https://sysportal.carnet.hr/taxonomy/term/17
- [6] https://sysportal.carnet.hr/taxonomy/term/25